# **Control de subsistemas para el proyecto de conversión de vehículo eléctrico (VE)**

*Javier E. ARISMENDY-PÉREZ, José Armando BOHÓRQUEZ-CORTÁZAR*

*Facultad IEE; Universidad Pontificia Bolivariana; Cir.1 #70-01, Medellín, Colombia Javier0460@gmail.com*

Resumen: En este artículo se mostrara el diseño y el montaje de un control para un VE (vehículo electico). Dicho control se realizó con un PLC siemens S7-1200. Este tiene como tarea: controlar el encendido y apagado del VE, los diferentes sub-sistemas que tiene relación con la seguridad dentro del VE (frenos, dirección, refrigeración), la recepción y visualización de datos de los sensores instalados en el VE y por último el control de velocidad el cual es realizado con un PWM programado con un arduino. *Copyright* © 2015 UPB

Palabras clave: Vehículo eléctrico, PWM, PLC, frenos, dirección, refrigeración, seguridad.

Abstract: This paper describes the design and installation of a control for a VE (electric vehicle). This control is performed using a PLC Siemens S7-1200. This has the task: to control the switching on and off of the VE, the various sub systems is related to security within the VE (brakes, steering, cooling), receiving and viewing data from the sensors installed on the VE and finally speed control which is performed with a PWM programmed with arduino.

Keywords: Electric Vehicle, PWM, PLC, brakes, steering, cooling, security.

UPB\_autoArt s2015-07-17, r2015/07/24

# 1. INTRODUCCIÓN

Los vehículos eléctricos son una realidad debido a la búsqueda de otras alternativas de transporte que no sean nocivas para el medio ambiente, como lo son los que funcionan con combustibles fósiles. A esta idea se unieron grandes compañías automovilísticas las cuales han creado vehículos eléctricos que suplen dicha necesidad. De esta manera se crea la problemática de qué hacer con los Vehículos impulsados con combustibles fósiles. Por esto la Universidad Pontifica Bolivariana se dio a la tarea de buscar la factibilidad de convertir un vehículo de combustión interna a un vehículo eléctrico.

En el transcurso del trabajo de conversión se vio la necesidad de implementar un control para manejar los diferentes subsistemas que componen un vehículo como los son: el encendido, las bombas de dirección, la de vacío y refrigeración y aceleración.

Por medio de un PLC que controlará los diferentes subsistemas mencionados anteriormente, proporcionando así la comodidad y seguridad al usuario al momento de conducir el VE. Esto es importante pues puede accionar un paro preventivo o de emergencia en caso de que ninguno de estos subsistemas funcione gracias a la llegada de unas variables entregadas por los sensores distribuidos por todo el VE.

En el punto 2 del artículo se muestra cómo se desarrolló el control tanto para la parte de encendido y apagado como para el manejo

de las bombas del VE y recepción de datos entregados por el protocolo CAN. El punto 3 se muestra la conexión física de todos los elementos pertenecientes al control y en la parte 4 podemos ver los pantallazos de interacción hombre máquina para poder operar el control.

## 2. DESARROLLO DE CONTROL

EL control para una mejor explicación, lo separaremos en tres partes diferentes que a su vez funcionan en paralelo y son necesarias para que el VE opere y sea seguro para el usuario:

### *2.1. Encendido y apagado del motor y controlador*

Esta parte del control es la encargada de la secuencia de encendido y apagado del motor (electric power M&C). Esta secuencia se especifica en la hoja de datos del motor y es necesario seguirla para poner en marcha el motor por medio del controlador.

En la figura 1 se encuentra un diagrama en el cual se puede observar tres tipos de conectores, uno de 12 pines otro 16 pines y un conector directo al motor. Para la secuencia de encendido se utilizará el conector de 16 pines. De este conector se usaran los siguientes pines:

- (2) polo negativo de la batería auxiliar de 12 VDC (tierra).
- (4) polo positivo de la batería auxiliar de 12 VDC.

Entrada Batería VDC

- (6) y (7) con estos pines seleccionamos la dirección que quiera tomar el VE ya sea adelante o atrás respectivamente.

- (16) este pin es el que utiliza el controlador del motor para indicar que ya se puede energizar el motor con los 320 VDC entregados por las baterías.

**Conector 16 pines** 

 $5678$ 

 $9|10|11|12$ 

13 14 15 16 Controlador

Señal de corriente -

 $(2)$  $\overline{3}$  **Conector 12 pines** 

 $6 \overline{7}$  8  $5<sup>1</sup>$ 

Conector directo al motor

 $1 \mid 2 \mid 3 \mid 4$ 

 $9|10|11|12$ 

 $1\vert 2$ 

 $\overline{3}$   $\overline{4}$ 

W

Salida al motor VAC

Figura 1. Conexión motor y controlador 1 Teniendo claro las conexiones del motor y el controlador se

procede al diseño del control de encendido y apagado que se explica a continuación. (Ver Figura 2)

Contactor 1: Alimentación de controlador del motor.

中

**Batería** 

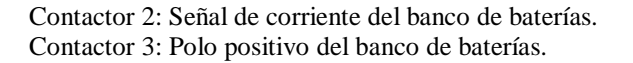

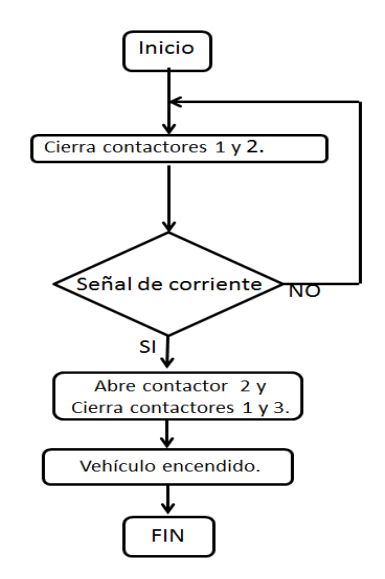

Figura 2. Diagrama encendido

- Al presionar el botón de encendido, el PLC inicia la rutina cerrando dos contactores correspondientes a la alimentación del controlador del motor a 12 VDC (pines 2y 4) y la señal de corriente por parte de las baterías. Indicando que el banco de baterías está conectado.

- Luego de pasar 5 segundos y que el controlador del motor entregue la señal de tierra (Pin 16) se cerrará otro contactor el cual conecta todo el banco de baterías al controlador del motor. En caso de que el controlador del motor no entregue la señal de tierra, el PLC reiniciará las variables de encendido y abrirá todos los contactores

- Después el PLC: desconecta la señal de corriente, conecta el motor a 320 VDC y el controlador sigue energizado a 12 VDC.

- En caso de apagar el motor se presiona el botón de apagar y el PLC desconecta el motor y el control del motor.

Al tener la secuencia de encendido del motor ya se hace necesario añadir algunos Sub-sistemas para controlar el VE, y que el usuario este seguro dentro de éste. Para esto debemos estar relacionados con el término "seguridad activa" del VE. Éste término hace referencia al manejo de los elementos que están encargados de mantener el control del VE, con el fin de evitar accidentes de tránsito. Entre ellos se encuentran: dirección, frenos,

llantas, suspensión, iluminación, climatización, refrigeración o calentamiento (SURA, 2014). Para nuestro caso dichos subsistemas son:

**Bomba de dirección:** El buen funcionamiento de la bomba facilitara el movimiento del volante para así poder girar con poco esfuerzo el VE. La variable de control es la presión.

**Bomba de vacío (freno):** El buen funcionamiento de la bomba le dará la seguridad al usuario de que tendrá los frenos del VE dispuestos en todo momento. La variable de control es la presión.

**Bombas de refrigeración:** En éste caso tendremos dos bombas que hacen parte del mismo sub- sistema. Las dos están conectadas en serie y deben funcionar al mismo tiempo ya que si solo funciona una, ésta se puede dañar. El buen funcionamiento de las dos bombas de refrigeración hará circular el refrigerante (agua) y dará más tiempo de funcionamiento del motor y el controlador. La variable de control es la temperatura en el motor y el controlador. (Ver Figura 3)

Hay que tener claro que para las bombas de dirección y de vacío aún no se tienen los sensores de presión necesarios para el control.

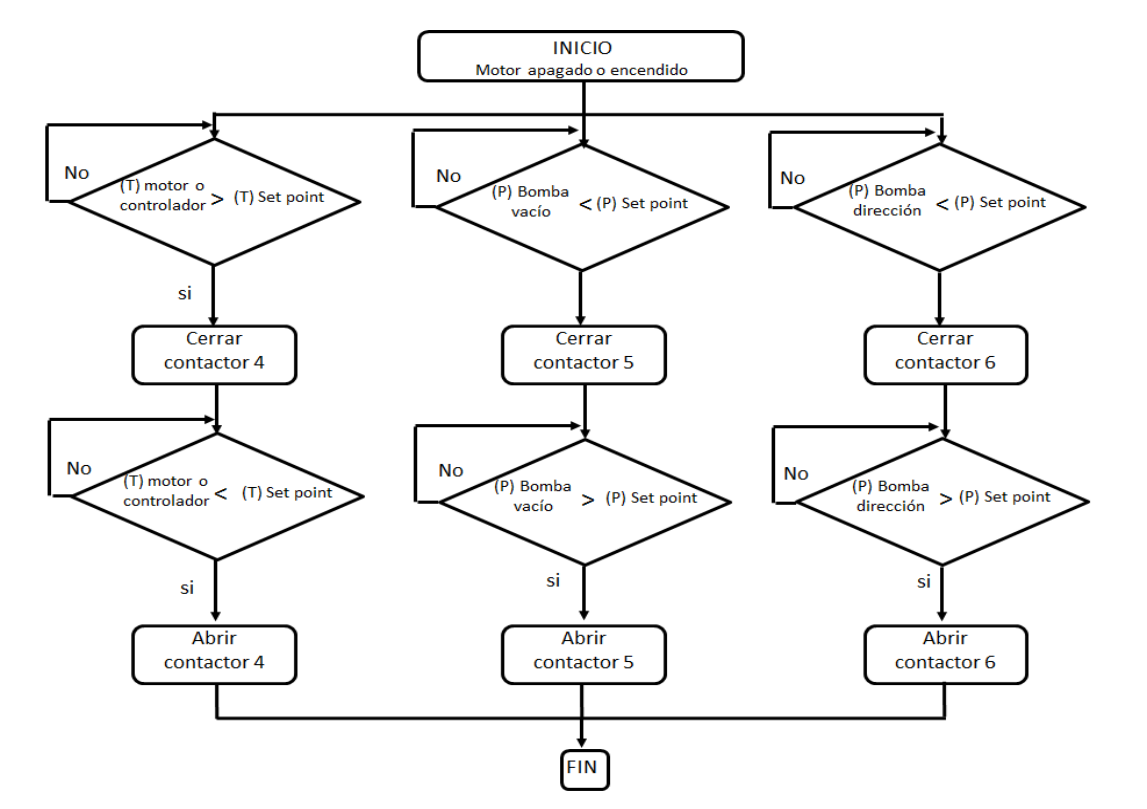

Figura 3. Control *on off* de bombas

Se añaden 3 contactores más y estos están asignados de la siguiente manera:

Contactor 4: bomba de refrigeración.

Contactor 5: bomba de dirección.

Contactor 6: bomba de vacío.

El sub-sistema de refrigeración será controlado de modo ON/OFF de la siguiente manera:

- *ON*: cuando la variable de control de la bomba esté por encima del set-point de temperatura, la bomba de dirección debe estar encendida.
- *OFF*: cuando la variable de control de la bomba esté por debajo del set-point de temperatura, la bomba debe permanecer apagada.

Los sub-sistemas: dirección y vacío, funcionan de manera inversa al de refrigeración.

- *ON*: cuando la variable de control de la bomba(s) esté por debajo del set-point de presión, la bomba de vacío debe estar encendida.
- *OFF*: cuando la variable de control de la bomba(s) esté por debajo el set-point de presión, la bomba debe de permanecer apagada.

Este chequeo de las variables de control de las bombas debe ser constante.

En caso de que las bombas no funcionen el PLC procederá a mostrar una alarma al usuario diciendo que el VE tiene un fallo en las bombas. Inmediatamente el PLC desconectará el VE.

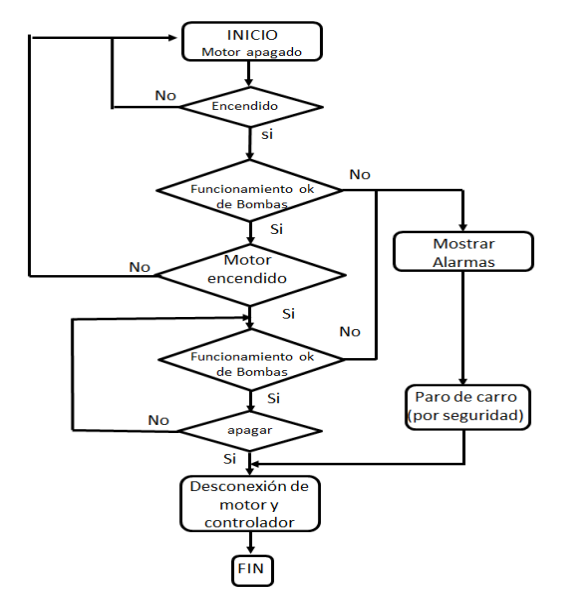

<span id="page-5-0"></span>Figura 4. Encendido más chequeo de sub-sistemas del VE

Cuando se presiona el botón de encendido el PLC realiza el chequeo de las bombas. Si éstas funcionan correctamente se procede a realizar la rutina de encendido del motor explicada anteriormente. Luego de estar el motor encendido el programa seguirá realizando el chequeo de las bombas hasta que se pueda dar el caso en que algunas o varias no funcionen, generando así una alarma y un paro de emergencia. (Ve[r Figura 4\)](#page-5-0)

### *2.2. Recepción de datos por medio de conexión serial*

Para poder hacer un control del VE es necesario tener los datos entregados por los diferentes sensores que están distribuidos en éste, los datos entregan valores de voltaje, corriente, temperatura y presión, son obtenidos por el protocolo CAN y luego serían enviados mediante una conexión serial al PLC. (Vélez & Arroyave, 2013) (Ver [Tabla 1\)](#page-6-0)

La tarjeta de comunicación del protocolo tiene dos salidas seriales y el PLC se comunica gracias al módulo de comunicación CM1241.

El protocolo CAN entrega una cadena de datos que se separa y se guarda en el PLC en las siguientes direcciones. (Ver [Tabla 2\)](#page-7-0)

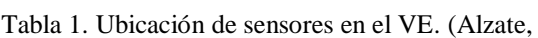

2013)

<span id="page-6-0"></span>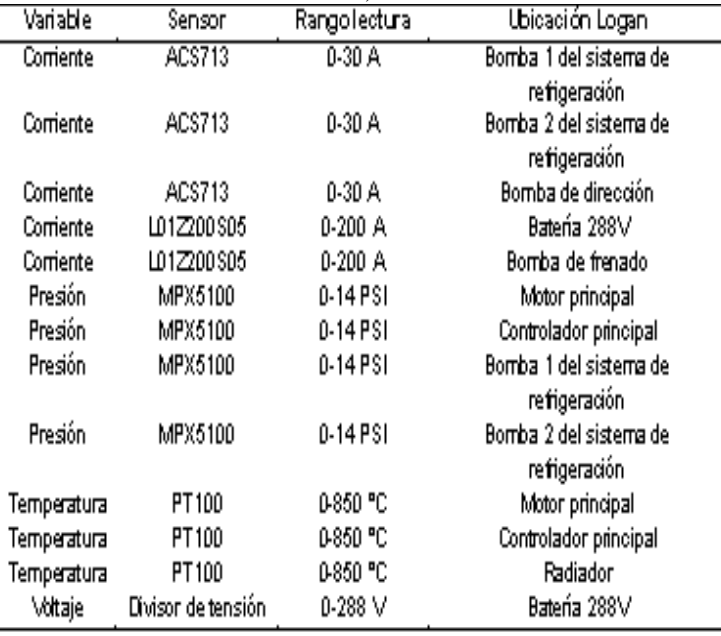

<span id="page-7-0"></span>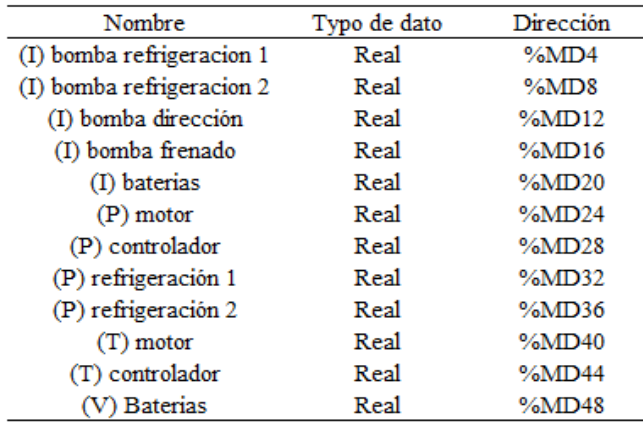

#### Tabla 2. Almacenamiento de datos dentro del PLC

### *2.3. Control de velocidad del motor por PWM*

El desarrollo no depende del PLC, ya que se realizó por medio de un ARDUINO modelo uno. Consiste en remplazar el pedal del acelerador por un pulsador que controla el PWM integrado en el ARDUINO. Con este PWM podemos controlar la velocidad del motor. Para esto es necesario seguir la siguiente conexión (Ver Figura 5).

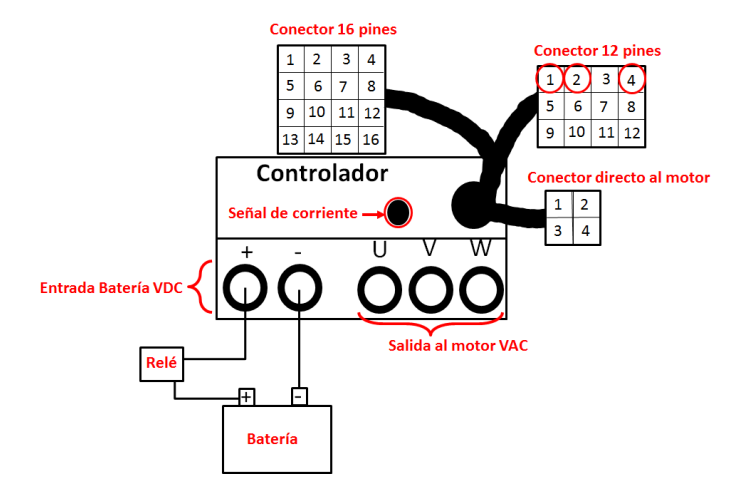

Figura 5. Conexión Motor y controlador 2

- (2) polo positivo alimentación de 5V.
- (4) polo negativo alimentación de -5V (tierra).
- (2) entrada PWM.

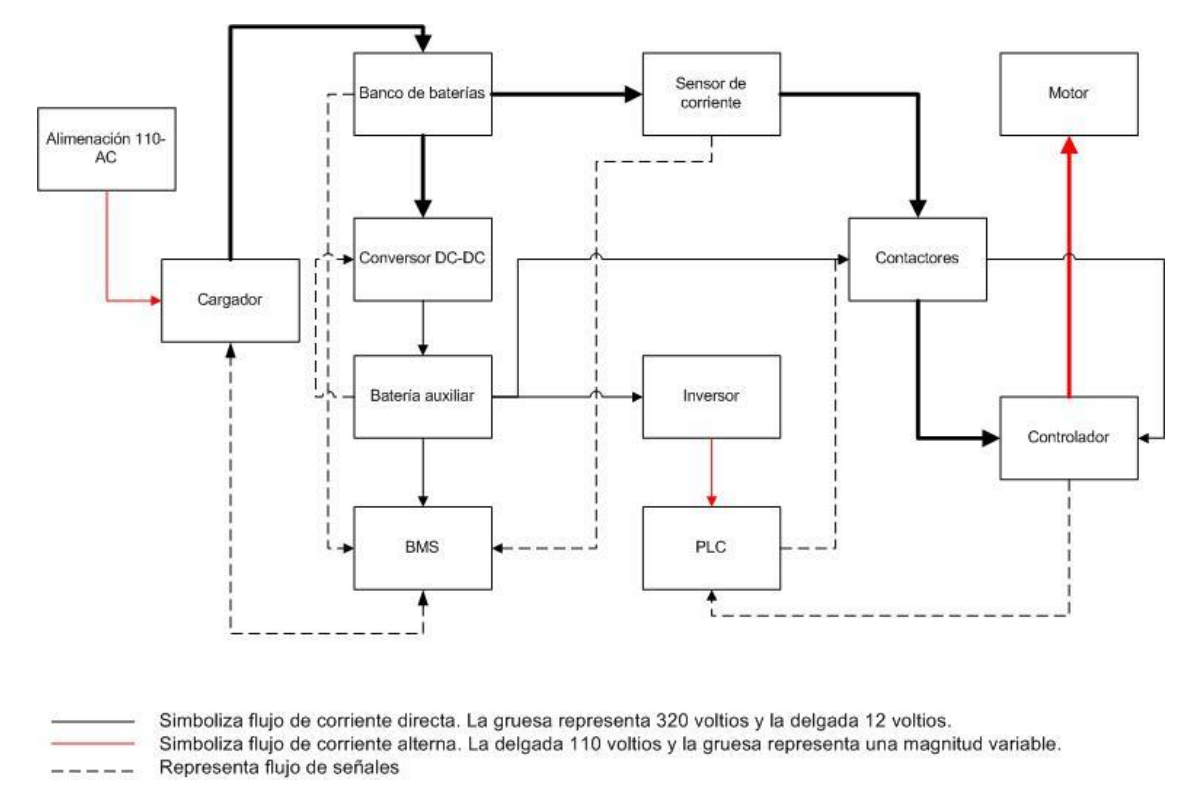

Figura 6. Esquema de conexión de los dispositivos (Cuartas, 2014)

## 3. MONTAJE DE CONTROL

El montaje del control se realizó en los laboratorios de eléctrica y electrónica de la UPB.

La conexión de todos los elementos se realizó como se observa en la Figura 6.

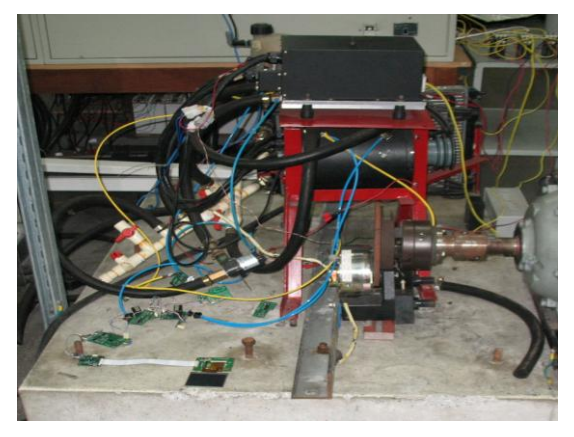

Figura 7. Montaje banco de pruebas

En la Figura 7 se puede visualizar el montaje del motor, el controlador del motor, las bombas de refrigeración y el acople de los sensores de temperatura y presión de las bombas de refrigeración. Acoplado a los sensores está conectado el protocolo C<sub>A</sub>N

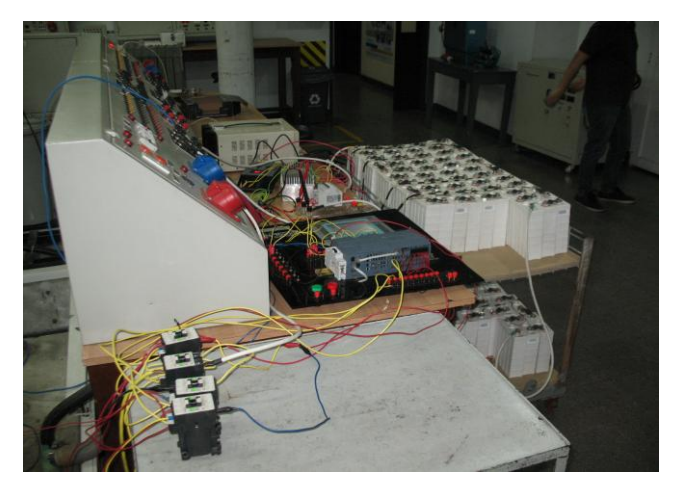

Figura 8. Conexión de PLC y baterías

En la Figura 8 puede observarse el montaje completo del PLC más los contactores: 1, 2,3 y 4. También podemos observar el banco de baterías, el conversor y el controlador.

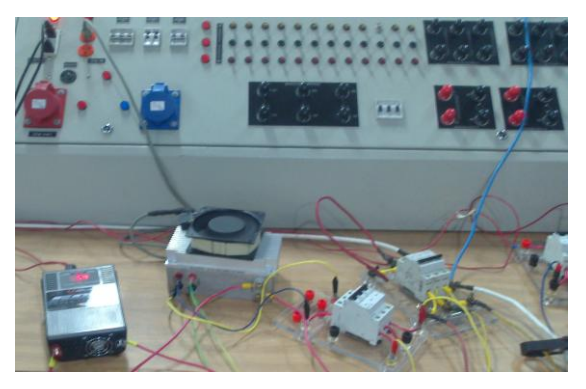

Figura 9. Conexión de inversor y conversor

En la figura 9 se tiene la conexión física del inversor y conversor.

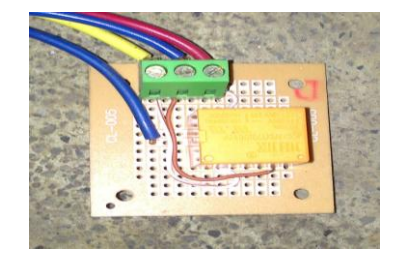

Figura 10. Relé de acople señal de tierra

En la figura 10 se observa el relé usado para poder acoplar la señal de tierra entregada por el controlador. EL acople permite tomar esa señal, y convertirla en entrada digital para el PLC.

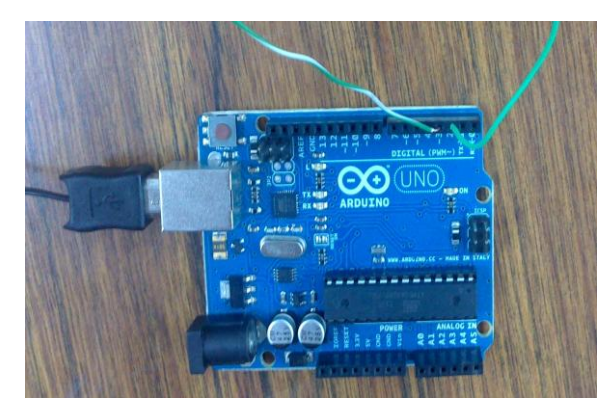

Figura11. Arduino UNO utilizado como acelerador

En la Figura 11 se tiene la conexión hecha en el ARDUINO para poderlo utilizar como acelerador del motor.

# 4. INTERFAZ HOMBRE MÁQUINA

Todas las diferentes partes del control se podrán visualizar por medio del TIA portal en la pantalla táctil HMI de 6" en los siguientes pantallazos

La visualización del control se divide en 5 pantallazos o imágenes que muestran: la recolección de datos, el encendido del VE, la operación de los sub-sistemas, las alertas en caso de mal funcionamiento de los sub-sistemas.

## *4.1. Imagen de bienvenida*

En la imagen se puede observar el estado del VE (encendido o apagado). En la parte inferior de la imagen se tienen los botones de navegación F1 y F6 los cuales nos dan paso a la siguiente imagen o dan salida del control respectivamente. (Ver Figura 12)

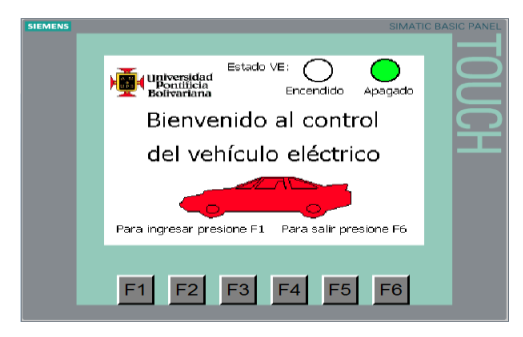

Figura 12. Imagen de presentación del proyecto

## *4.2. Imagen de selección*

En la siguiente imagen se puede encender o apagar el VE. Además nos sirve como navegación para ver las otras partes del control como lo son bombas, motor y sensores.

De igual forma en la parte inferior se tienen los botones de navegación. Pero F1 en este caso es utilizado para retroceder entre imágenes. (Ver Figura 13)

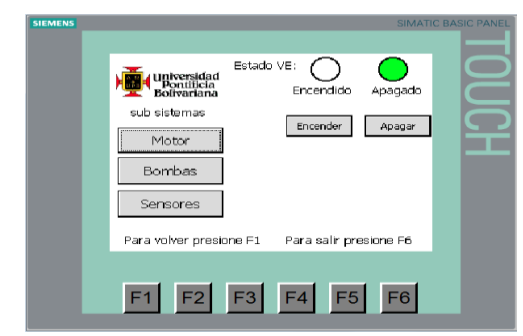

Figura 13. Imagen de selección y encendido de motor

En la misma imagen se pueden observar las alarmas en caso de que alguna de las bombas del VE, no funcione correctamente. (Ver Figura 14)

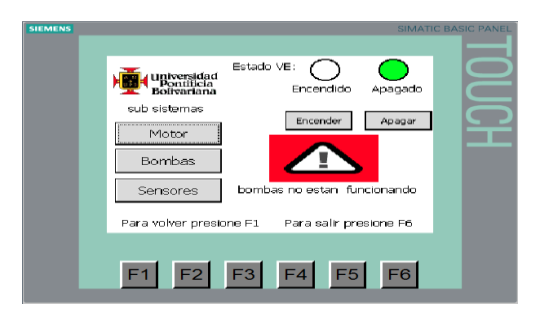

Figura 14. Imagen de selección + alarma de bombas

### *4.3. Imagen de motor*

Al presionar El botón de Motor en la imagen de selección ingresamos a una visualización del motor donde se ve el estado del banco de baterías. (Ver Figura 15)

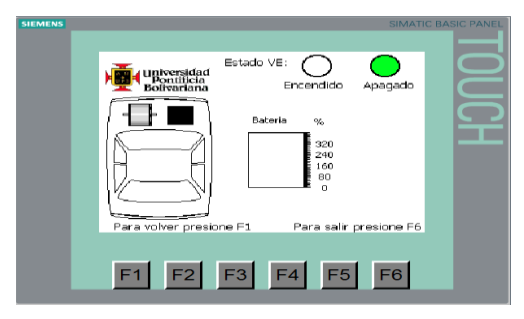

Figura 15. Imagen de motor y baterías

### *4.4. Imagen de bombas*

Al presionar el botón de bombas en la imagen de selección ingresamos a una visualización donde se muestra el estado de las bombas apagadas (*off*) o encendidas (*on*). (Ver Figura 16)

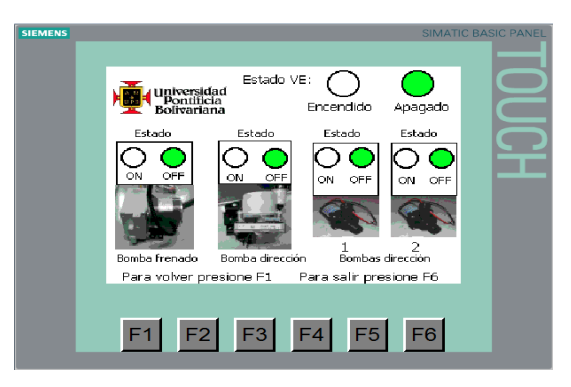

Figura 16. Imagen de visualización de bombas

Por último, al presionar el botón sensores de la imagen de selección ingresamos a una visualización de los datos entregados por el protocolo CAN referente a los sensores. De igual forma se observan los set-points del control on off y la ubicación de los diferentes sensores dentro del VE. (Ver Figura 17)

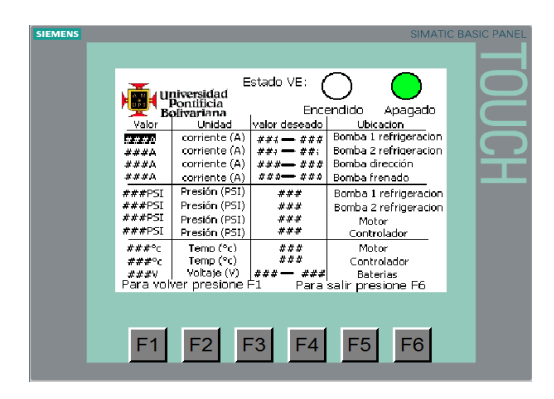

Figura 17. Imagen de visualización datos sensores

## 5. CONCLUSIONES

Se diseñó e implementó un control por medio de un PLC S7- 1200 para manejar los diferentes sub-sistemas y visualizar las variables de control: voltajes, temperaturas, corrientes, presiones y garantizar la seguridad del usuario dentro del VE.

El cambio de tecnología del PLC, permitió agregar la interfaz hombre máquina (HMI) dando una gran ventaja a la hora de operar el control, debido que en ella (pantalla) podemos visualizar todas las variables en tiempo real, sin tener la necesidad de tener un computador conectado al PLC.

En caso de que el proyecto "conversión de un vehículo de combustión interna a un vehículo eléctrico", se quiera hacer viable comercialmente, es posible cambiar los contactores ya sean por SSR (relé de estado sólido) o IGBT (transistor bipolar de puerta aislada), también sería necesario cambiar el PLC por un dispositivo más económico y menos robusto.

El PLC es el dispositivo ideal a la hora de hacer pruebas en el laboratorio debido a que es un elemento robusto, libre de ruidos parásitos, para su fácil manejo y nos da la posibilidad de agregar otros dispositivos como lo pueden ser: paneles solares, celdas de "efecto peltier" u otros posibles sub-sistemas. (Antoniali, De piante, & Tonello, 2013)

Se desarrolló el control de la velocidad por medio del PWM integrado en el ARDUINO, la ventaja de este es que se puede agregar al PLC ya que contiene bloques de programación para PWM.

Se realizó una divulgación del proyecto por medio de medios informativos como lo son: noticieros y periódicos. De igual forma se participó en el concurso "desafío Renault".

## **REFERENCIAS**

- Alzate, P. D. (2013). Díspositivo para telemetria de vehículo eléctrico. Antoniali, M., De piante, M., & Tonello, a. (2013). PLC noise and
	- channel characterization in a compact electrical car. *IEEE*.
- Cuartas, J. (2014). Ingeniería para la operatividad y alimentacion de un vehiculo convertido a electrico.
- electric power M&C. (s.f.). Electric vehicle motor (PMBLDC motor).
- Ogata, K. (s.f.). *ingenieria de control moderna 5ta edicion .* Pearson educación .
- S7-1200 SIEMENS. (2009). *SIMATIC controlador programable S7- 1200.*
- Suport SIEMENS. (s.f.). *Industry online support*. Recuperado el 12 de 09 de 2014, de

http://support.automation.siemens.com/ES/llisapi.dll?func=csli b.csinfo&objId=59728694&nodeid0=10805148&load=treecont ent&lang=es&siteid=cseus&aktprim=0&objaction=csview&ext ranet=standard&viewreg=ES

- SURA. (2014). *Seguridad activa y pasiva en un Vehículo*. Recuperado el 2 de 3 de 2014, de http://www.sura.com/blogs/autos/seguridadactiva-pasiva-vehiculo.aspx
- Vélez, J. c., & Arroyave, D. A. (2013). *Diseño y construccioin de interfaces secundarias y comunicaciones del Vehículo eléctrico de la upb.*

## **AUTORES**

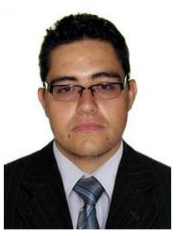

Javier Eugenio ARISMENDY PEREZ, bachiller del colegio de la Universidad Pontificia Bolivariana 2005. Estudiante de Decimo semestre próximo a graduarse de Ingeniería Eléctrica en la universidad Pontificia Bolivariana.

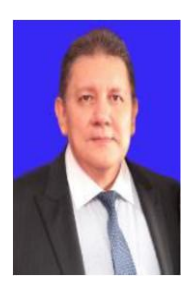

José Armando BOHÓRQUES CORTÁZAR. Ingeniero electricista egresado de la Universidad Pontificia Bolivariana. MSc en ingeniería eléctrica en el área de TyD. Docente y director del laboratorio de ingeniería eléctrica y electrónica de la Universidad Pontificia Bolivariana.